# Comprendre les engagements ACI proactifs

# Table des matières

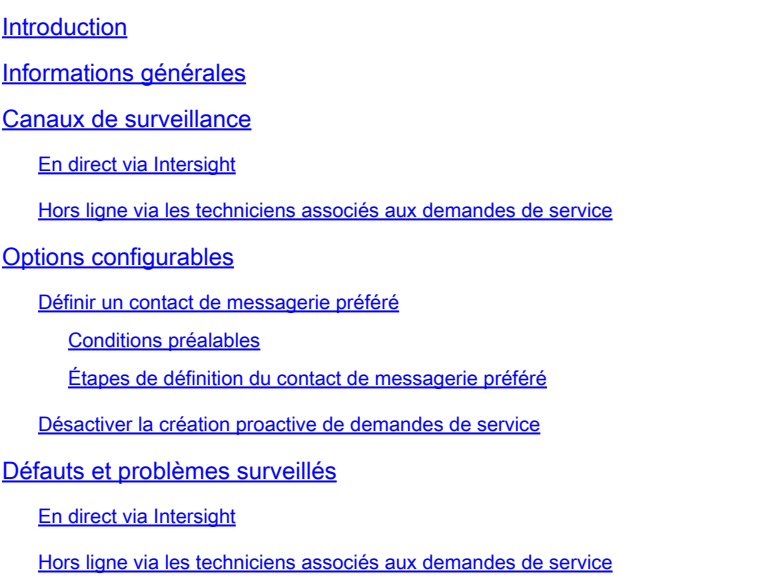

# Introduction

Ce document décrit le programme d'engagements ACI proactifs.

# Informations générales

Un fabric ACI contient des signatures logiques qui mettent en évidence l'état et la configuration jugés incorrects, inattendus ou incorrects. Ces signatures alertent en cas de détection d'une défaillance de l'ACI.

Les pannes sont affectées à des niveaux de gravité qui sont un indicateur de priorité de correction. Ce que nous avons constaté, cependant, c'est que même les défauts les plus graves ont tendance à rester en place s'il n'y a pas de problème perçu.

Ce programme vise à mettre en évidence les défauts qui ont été vus en cascade dans des problèmes plus grands afin qu'ils puissent être traités au début. Pour ce faire, il surveille un sousensemble de pannes, puis les signale via une demande de service proactive avec la documentation des étapes suivantes à traiter.

### Canaux de surveillance

### En direct via Intersight

Pour participer à ce programme de surveillance en direct via Intersight, vous devez disposer d'un fabric ACI connecté et revendiqué dans le *portail Cisco Intersight*. Pour connecter votre fabric ACI à l'interface, reportez-vous au [Guide de configuration : Cisco APIC and Intersight Device](/content/en/us/td/docs/switches/datacenter/aci/apic/sw/kb/Cisco-APIC-and-Intersight-Device-Connector.html) **[Connector](/content/en/us/td/docs/switches/datacenter/aci/apic/sw/kb/Cisco-APIC-and-Intersight-Device-Connector.html)** 

Une fois revendiqué, le connecteur de périphérique renvoie des données de télémétrie de défaillance périodiques à Cisco, ce qui nous permet d'analyser et d'agir. Lorsqu'un code d'erreur surveillé est détecté, une demande de service proactive est déposée en votre nom avec les erreurs détectées et les étapes suivantes pour y remédier.

### Hors ligne via les techniciens associés aux demandes de service

Si vous avez ouvert une demande de service TAC ACI et joint une assistance technique appropriée, celle-ci a été réanalysée pour les problèmes connus décrits dans la section « Surveillance hors ligne ». Si une condition surveillée est détectée, une demande de service proactive est ouverte en votre nom avec les erreurs ou problèmes détectés et les étapes suivantes pour les résoudre.

### Options configurables

### Définir un contact de messagerie préféré

Par défaut, ce programme crée une demande de service proactive et s'adresse à tous les contacts Cisco Intersight associés au compte Cisco Intersight revendiqué. Un administrateur non-ACI pourrait ainsi devenir le contact principal du dossier. Toutes les autres adresses e-mail associées au compte Cisco Intersight sont ajoutées au dossier via la liste cc.

S'il existe un contact par e-mail préféré ayant accès et la responsabilité des fabrics ACI associés, un numéro de ressource peut être ajouté à l'image Cisco Intersight.La ressource Compte contenant l'adresse e-mail préférée à utiliser comme contact principal de la demande de service proactive.

#### Conditions préalables

- 1. Le contact de messagerie préféré doit être enregistré avec un nom d'utilisateur/ID CCO Cisco valide.
- Le nom d'utilisateur Cisco/l'IC CCO doit être lié au contrat d'assistance pour les fabrics ACI 2. revendiqués par le biais de Cisco Intersight.

Étapes de définition du contact de messagerie préféré

- 1. Reportez-vous au guide [Configure Tags on Cisco Intersight Resources](https://www.cisco.com/c/fr_ca/support/docs/servers-unified-computing/intersight/215171-setting-tags-on-intersight-account-via-a.html) et appliquez une balise de ressource à la ressource iam.Account avec ces valeurs :
- Clé ACIProactive
- Valeur adresse e-mail

#### Désactiver la création proactive de demandes de service

Pour désactiver la création de demandes de service proactives associées à ce programme, utilisez le guide [Configure Tags on Cisco Intersight Resources](https://www.cisco.com/c/fr_ca/support/docs/servers-unified-computing/intersight/215171-setting-tags-on-intersight-account-via-a.html) pour appliquer une balise de ressource à la ressource iam.Account avec les valeurs suivantes :

- Clé ACIProactive
- Valeur DISABLE

ACIProactive:DISABLE

### Défauts et problèmes surveillés

En direct via Intersight

Ces défaillances sont activement surveillées via Intersight :

[Code d'erreur F3274 : fabric-encap-mismatch](https://www.cisco.com/c/fr_ca/support/docs/cloud-systems-management/application-policy-infrastructure-controller-apic/217483-addressing-aci-fault-code-f3274-fabric.html)

[Codes de faute F0321, F0323, F0325 : malsain - leadership divergent ou dégradé en grappes](https://www.cisco.com/c/fr_ca/support/docs/cloud-systems-management/application-policy-infrastructure-controller-apic/217765-addressing-aci-fault-code-f0321-f0323.html)

[Code d'erreur F3696 : coop-ep-dampening](https://www.cisco.com/c/fr_ca/support/docs/software/aci-data-center/220569-address-aci-fault-code-f3696-coop-ep-da.html)

[Code d'erreur F1394 : interface-physical-down](https://www.cisco.com/c/fr_ca/support/docs/software/aci-data-center/220573-address-aci-fault-f1394-interface-physi.html)

[Code d'erreur F3073, F3074 : la durée de vie du SSD est dépassée](https://www.cisco.com/c/fr_ca/support/docs/software/aci-data-center/215167-aci-switch-node-ssd-lifetime-explained.html)

[Code d'erreur F1527, F1528, F1529 : Stockage complet](https://www.cisco.com/c/fr_ca/support/docs/software/aci-data-center/220840-address-aci-faults-f1527-f1528-f1529.html)

Hors ligne via les techniciens associés aux demandes de service

Toutes les techniciens d'assistance rattachés aux demandes de service sont analysés pour détecter les défaillances ou les problèmes suivants :

[ACI FN72145 : Nexus ACI 9000 échouera avec le système de fichiers SSD en lecture seule](https://www.cisco.com/c/fr_ca/support/docs/cloud-systems-management/application-policy-infrastructure-controller-apic/217677-addressing-aci-fn72145-nexus-aci-9000-w.html)

#### À propos de cette traduction

Cisco a traduit ce document en traduction automatisée vérifiée par une personne dans le cadre d'un service mondial permettant à nos utilisateurs d'obtenir le contenu d'assistance dans leur propre langue.

Il convient cependant de noter que même la meilleure traduction automatisée ne sera pas aussi précise que celle fournie par un traducteur professionnel.